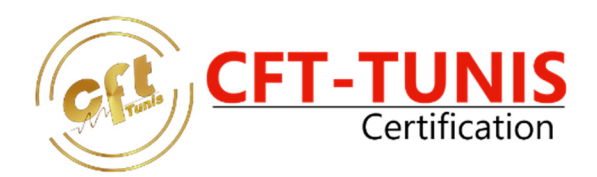

### **FORMATION AUTODESK AUTOCAD**

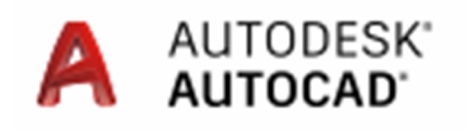

**Durée :30 H Prix HTVA : 750.000 TND**

### **Objectifs**

Maîtrisez les bases du logiciel.

### **Public**

Dessinateurs projeteurs, techniciens d'étude en mécanique, dessinateurs d'exécution, chargés d'affaires, chefs de projet, ingénieurs et concepteurs.

### **Pré-requis**

Maîtrise de Windows impérative. Connaissances d'un logiciel de DAO/CAO et en dessin technique conseillées

### **PROGRAMME FORMATION PRESENTATION DE L'INTERFACE GRAPHIQUE**

- Démarrage d'un dessin (fichiers gabarits)
- Utilisation des barres d'outils
- Gestion des vues

### **NOTIONS DE BASE**

- Les commandes de création 2D : ligne, arc, cercle, polyligne
- Les aides au dessin : grille + résolution + mode ortho +
- affichage des coordonnées
- Le mode polaire
- Les outils d'accrochage automatiques

### **PROPRIETES DES ELEMENTS**

• Couleurs, types de trait, épaisseurs

### **CALQUES**

- L'état des Calques : AC/IN
- Gelé/libéré
- Verrouillé/déverrouillé
- Les types de lignes
- L'échelle des types de ligne
- Modifications rapides des propriétés d'un élément

## Centre de Test de Certification officiel

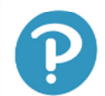

PROMETRIC CERTIPORT<sup>®</sup> Castle Pearson | VUE **TEST CENTER** 

psi

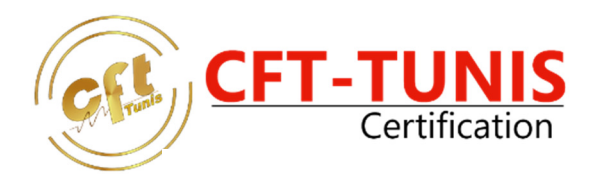

### **LES TEXTES**

- Paramètres
- Texte multiligne, texte simple ligne
- Modification de texte
- Correcteur d'orthographe
- Importation

### **LES ELEMENTS DE BIBLIOTHEQUE**

- Création de blocs : dans le dessin ou sur le disque dur
- Gestion des attributs
- Insertion classique ou à l'aide de DesignCenter

### **LES HACHURES**

- Paramètres : types, échelle, angle
- Motifs de hachurage + remplissage
- Pré visualisation avant application définitive
- Hachurage associatif

### **LA COTATION**

- Paramètres
- Création des cotes
- Modification d'une cote existante
- Cotation associative, cotes liées aux objets

### **LES COMMANDES DE RENSEIGNEMENT**

- Distance, aire, identité point, liste, temps
- Sauvegardes et récupération de dessins

### **LES SORTIES SUR IMPRIMANTE**

- Impression directe de l'espace objet
- Gestion des présentation (espace papier)
- Choix du périphérique
- Définition de la zone à imprimer
- Choix du format papier
- Echelle de sortie

Pear

• Pré visualisation avant impression

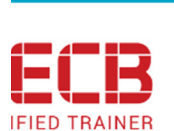

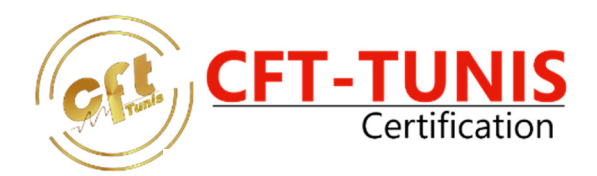

### **FORMATION AUTODESK AUTOCAD CIVIL 3D**

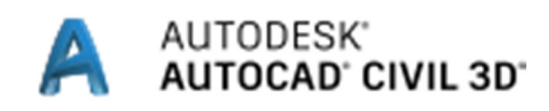

**Durée :30 H Prix HTVA : 750.000 TND**

### **Objectifs**

Prendre en compte les outils permettant concevoir des projets d'infrastructures. Accélérez vos opérations de conception, optimisez les performances de vos projets.

### **Public**

Professionnels du génie Civil, ingénieurs Travaux Publics, les dessinateurs et projeteurs dans l'aménagement du territoire.

### **Pré-requis**

Maitriser la DAO, connaitre Autocad 3d ou logiciel de CAO équivalent est préferable.

### **PROGRAMME FORMATION**

Autocad Civil 3D : Outils BIM pour le génie civil

### **L'environnement de travail**

- Interfaçage dernière version
- Prospecteur et paramètres
- Visualisation des objets en 3D

### **Conception d'infrastructures**

- Conception de projets 3D (améliorée)
- Réseaux de canalisations sous pression (améliorés)
- Réseaux de canalisations sous gravitaires (améliorés)
- Talus
- Conception de parcelles
- Modélisation de pont (Autodesk Bridge Module )
- Modélisation géotechnique
- Représentation de voies ferrées
- La modélisation d'un projet routier 3D
- Création et modification des assemblages, d'un projet 3D simple.
- Création des surfaces sur un projet 3D.
- Les sections et matériaux
- Création et modification des sections transversales, des vues de section.
- Calcul des volumes de matériaux par section.

## Centre de Test de Certification officiel

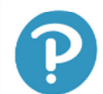

PROMETRIC CERTIPORT<sup>®</sup> Castle Pearson | VUE

psi

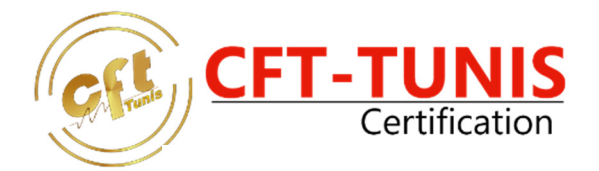

### **Dessin et documentation dans le domaine du génie civil**

- Plans d'exécution (améliorés)
- Production de cartes
- Rapports et tableaux

### **Topographie GPS et collecte des données**

- Modélisation surfacique
- Création de fonds de carte
- Capture des informations du monde réel (améliorée)

### **Visualisation et analyse**

- Analyse géospatiale
- Analyse visuelle
- Analyse des rivières et des crues
- AutoCAD Civil 3D et 3ds Max

### **Collaboration**

- AutoCAD Civil 3D avec InfraWorks 360 new
- **Exportation IFC NOUVEAU**
- Importez et exportez des solides AutoCAD au format de fichier IFC.
- AutoCAD Civil 3D avec Vault Professional
- AutoCAD Civil 3D et Navisworks
- AutoCAD Civil 3D avec Revit Structure
- Compatibilité avec les versions antérieures
- Collaboration basée sur le cloud
- Raccourcis aux données et références (améliorés)

# Centre de Test de Certification officiel

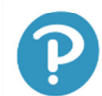

PROMETRIC CERTIPORT<sup>®</sup> Castle Pearson | VUE

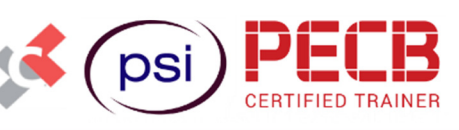

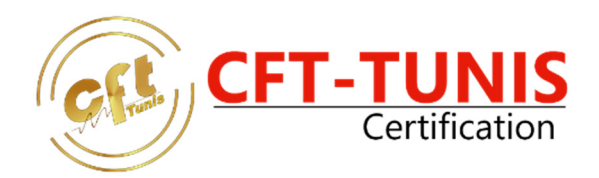

### **FORMATION AUTODESK INVENTOR**

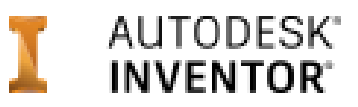

**Durée :30 H Prix HTVA : 750.000 TND**

### **Objectifs**

Concevoir et modéliser des pièces et assemblages paramétriques des plus simples au plus complexes. Grâce à une pédagogie basée sur la pratique vous maitrisez un logiciel de CAO 3D de référence, vous permettant de développez, gérez des projets de conception de qualité.

### **Public**

Engenieurs, techniciens d'étude, dessinateurs d'exécution mécanique, chargés d'affaires, chefs de projet, ingénieurs et concepteurs.

### **Pré-requis**

Maîtrise du système d'exploitation Windows avec 1ere approche d'un logiciel de CAO ou dessin technique.

### **PROGRAMME FORMATION**

**Introduction** 

- Modélisation
- Assemblages
- Mise en plan
- Fonctions des solides et des surfaces 3D
- Les modifications de volumes et des surfaces
- Les assemblages complexes
- Les modifications de style
- Les fonctions de tôlerie
- Les assemblages soudés
- Inventor Studio

# Centre de Test de Certification officiel

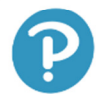

PROMETRIC CERTIPORT<sup>®</sup> Castle 13 / DSI Pearson | VUE

**IFIED TRAINER** 

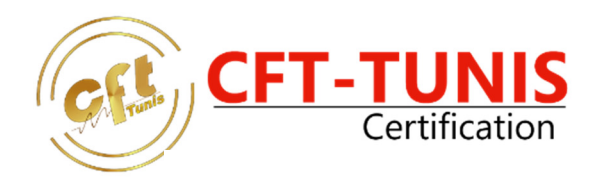

### **FORMATION AUTODESK FUSION 360**

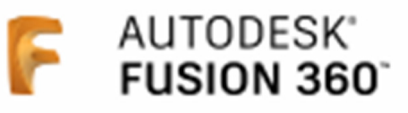

**Durée :30 H Prix HTVA : 750.000 TND**

### **Objectifs**

- Acquérir les connaissances et compétences nécessaires de la conception 3D
- Maitriser la fabrication de pièces et de mécanismes
- Combiner esthétique en matière de design et d'ingénierie

#### **Public**

Techniciens d'étude en mécanique, dessinateurs d'exécution, dessinateurs projeteurs, chargés d'affaires, chefs de projet, ingénieurs, concepteurs ainsi que les créatifs et designers.

### **Pré-requis**

Connaître les bases en CAO et DAO est un plus. Il est cependant important d'avoir une connaissance approfondie en informatique et quelques principes en mécanique.

### **PROGRAMME FORMATION**

#### **Découverte de Fusion 360**

- Présentation du logiciel
- Découverte de l'interface
- **Les Espaces de travail** 
	- Sculpture
	- **Modélisation**
	- **Esquisses**
	- Rendu
	- **Animation**
	- **Simulation**
	- Mise en Production

### **Modélisation**

Pearson | VUE

- Présentation des outils de modélisation
- Création d'esquisses 2D & 3D
- Création d'une pièce
- Utilisation de l'historique de construction
- Présentation du module de simulation sur une pièce

## Centre de Test de Certification officiel

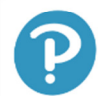

PROMETRIC CERTIPORT<sup>®</sup> Castle Adresse: 44 Rue des Salines 1001 Tunis - Tél: 71 33 13 81 GSM: 25 818 355

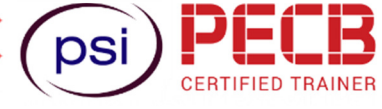

Annexe: 40 Rue de Ghana 1001 Tunis - Tél : 71 255 580 GSM : 25 818 356 Web: www.cfttunis.com.tn - Mail: formation@cfttunis.com.tn

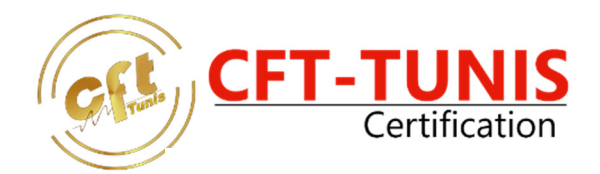

### **Assemblage**

- Création d'un assemblage
- Utilisation des contraintes de positionnement
- Animation d'un mécanisme

**Rendu** 

- Utilisation de la bibliothèque de matériaux
- Utilisation d'un environnement HDRi
- Utilisation du Ray Tracing
- Lancer un rendu Cloud

## Centre de Test de Certification officiel

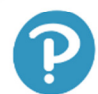

Pearson | VUE

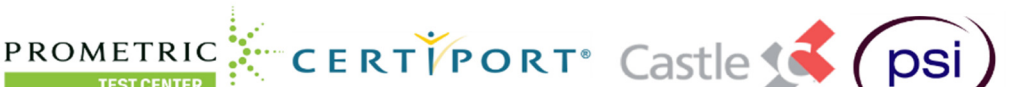

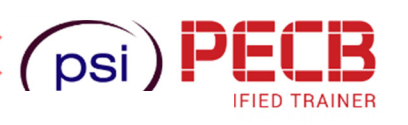

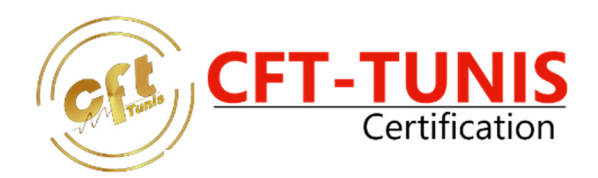

### **FORMATION AUTODESK REVIT ARCHITECTURE**

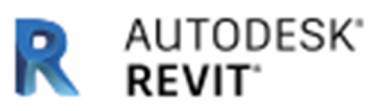

**Durée :30 H Prix HTVA : 750.000 TND** 

### **Objectifs**

Apprendre les bases techniques de Revit et être capable de mettre en œuvre et d'utiliser les différentes fonctionnalités d'Autodesk Revit pour pouvoir créer et modéliser un bâtiment simple.

### **Public**

Architectes, dessinateurs, chefs de projet et projeteurs, ingénieurs et toutes les personnes souhaitant maitriser le logiciel de conception architecturale Autodesk Revit.

### **Pré-requis**

Il peut être adapté à tous les niveaux, il est recommandé d'avoir des compétences en dessin de la construction ou Bâtiment Travaux Publics orientés structures.

### **PROGRAMME FORMATION**

### **MODULE 1 : LES FONDAMENTAUX**

- Chapitre 1 : Présentation de Revit
- Chapitre 2 : Préparation du projet
- Chapitre 3 : Gabarit de projet **MODULE 2 : DEMARRAGE DU PROJET**
- Chapitre 4 : Implantation et topographie
- Chapitre 5 : Esquisse du projet architectural Préparation de l'esquisse
- Chapitre 6 : Vérification de la conception **MODULE 3 : DES ETUDES D'AVANT-PROJET VERS LE CHANTIER**
- Chapitre 7 : Conception avancée du projet
- Chapitre 8 : Vérifications et annotations
- Chapitre 9 : Modélisation détaillée du projet
- Chapitre 10 : Exploitation de la modélisation pour les partenaires
- **MODULE 4 : EDITION DE PROJET**
- Chapitre 11 : Préparation des vues
- Chapitre 12 : Mises en page et impression
- Chapitre 13 : Modèles de dossiers **MODULE 5 : BONNES PRATIQUES**
- Chapitre 14 : Compétences essentielles
- Chapitre 15 : Compétences avancées

## Centre de Test de Certification officiel

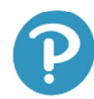

PROMETRIC CERTIPORT<sup>®</sup> Castle Pearson | VUE

**TEST CENTED** 

psi

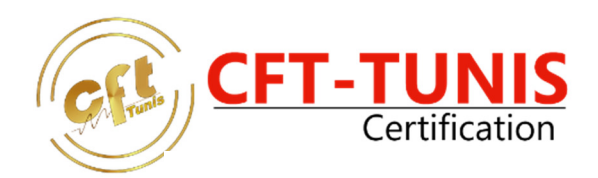

### **FORMATION AUTODESK MAYA**

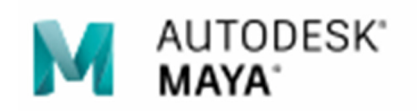

**Durée :30 H Prix HTVA : 750.000 TND** 

### **Objectifs**

Découverte des bases de Maya, l'objectif est d'être familiarisé avec l'interface et les fonctions incontournables. Vous aborderez des connaissances méthodologiques et pratiques sur la modélisation et l'animation 3D. **Public** 

Graphiste 3D, Designer, Professionnelle des métiers du cinema, du jeux vidéo, du multimédia.

### **Pré-requis**

Connaissance de base de la modélisation conseillé, maitrise des logiciels de graphisme 2D

### **PROGRAMME FORMATION**

### **Bases du logiciel**

- Interface de Maya
- Gestion des fenêtres & optimisation pour la production.
- Axes de transformations & personnalisation des raccourcis
- Primitives, principes des polygones, edges et vertex
- Hotbox
- Principe du Workflow.

### **Modélisation 3D (Objets & Architecture)**

- Modélisation polygonale
- Menu Mesh/edit Mesh
- Paramétrage des outils
- Channel box
- **Calques**
- **Curves**

### **Modélisation 3D (Objets)**

- Modélisation polygonale organique
- Sélection adoucie
- Méthode par extrusion
- Box modeling.

## Centre de Test de Certification officiel

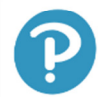

PROMETRIC Pearson | VUE

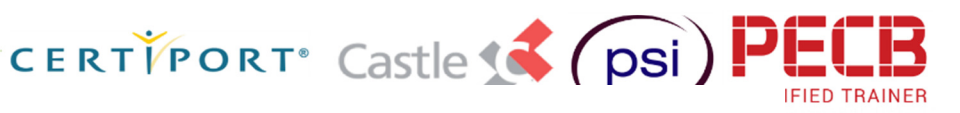

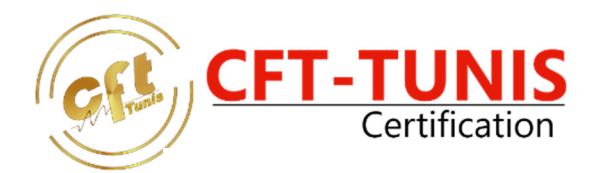

### **Textures & base lightning**

- Utilisation de l'hypershade
- Matériaux maya
- UV texture editor &création de textures via photoshop
- Lumières Maya
- Moteur Maya software & hardware et paramétrages de sortie

### **Mental Ray**

- Lumières photoniques
- Moteur Mental Ray & ses matériaux
- (DGS, car\_paint/metallic\_paint, sss, mib\_shadow)

### **Rendus & Indirect lighting**

- Physical sky / sun
- Global illumination
- Final gathering
- Photons
- Occlusion
- Portal lights
- Optimisation des temps de rendus et formats de sortie.

## Centre de Test de Certification officiel

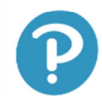

Pearson | VUE **TEST CENTER** 

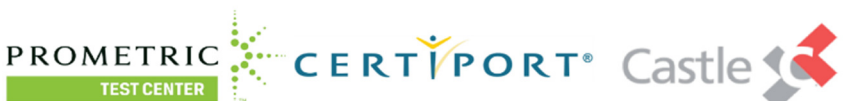

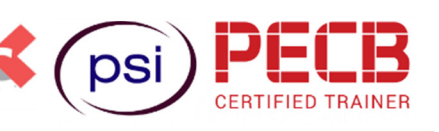

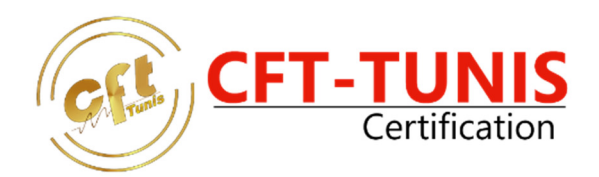

### **FOMATION AUTODESK 3DS MAX**

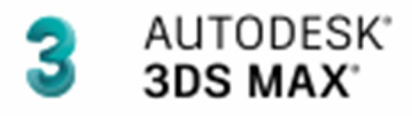

**Durée :30 H Prix HTVA : 750.000 TND** 

### **Objectifs**

Vous apprenez à créer une scène composée de modélisations, de textures et d'animations afin d'avoir un rendu convaincant. 3DS MAX est principalement utilisé pour créer des animations et des illustrations 3D, dans le domaine de l'architecture et l'architecture d'intérieur pour des rendus complexes et réalistes. Il est aussi utilisé dans la création de jeux vidéo, ainsi que dans l'illustration de projets industriels ou créatifs. L'objectif étant d'avoir les connaissances nécessaires à la réalisation de **modélisations** et de **rendus 3D** professionnels avec le logiciel **3ds Max**, commercialisé par l'éditeur *Autodesk*.

### **Public**

3D Studio Max d'Autodesk est utilisé par les métiers suivants : Architecte, designer, graphiste PAO, Professionnel de l'animation, infographiste, truquiste, professionnel de l'audiovisuel désirant produire des modélisation ou des animations 3D...

### **Pré-requis**

Il peut être adapté à tous les niveaux.

### **PROGRAMME FORMATION**

#### **1ers pas dans Autodesk 3DS Max**

- Présentation de la 3D et de ses principes
- Organisation et personnalisation des barres d'outils, des panneaux de commandes
- Réglages d'un projet

### **La gestion des fichiers dans 3DS Max**

• L'import sous 3DS Max

#### **Modélisation**

- Les primitives et objets composées
- Mise en place des référents pour passage de la 2D à la 3D
- Édition poly et edit mesh
- Les splines et Modélisation par révolution (lathe)
- La modélisation par surfaces

### **La gestion objects**

- Duplication d'objets, instance
- Sélection et gestion d'objets : calques, groupes...

## Centre de Test de Certification officiel

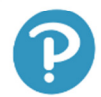

PROMETRIC CERTIPORT<sup>®</sup> Castle Pearson | VUE

psi

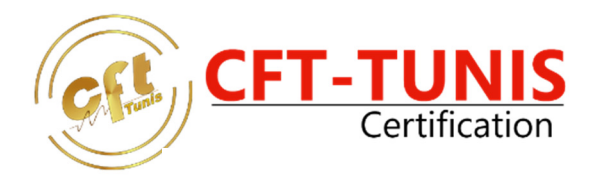

### **Texture**

- Matériaux standards
- UV map
- Utilisation de l'éditeur de texture : slate/node
- Découverte des méthodes procédurales
- Les textures à base de maps

### **Camera**

- Camera standard et cible
- Réglages de la focale

### **Mise en scène**

- Les éclairages standards
- Environnement
- Optimisation du rendu

### **Animation**

- Identifier les paramètres d'animation
- Création d'un biped
- Animation par image clé
- Preview
- Path Constraint

### **Exports**

- Impression 3D
- Réalité virtuel
- **Motion Design**

## Centre de Test de Certification officiel

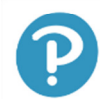

Pearson | VUE

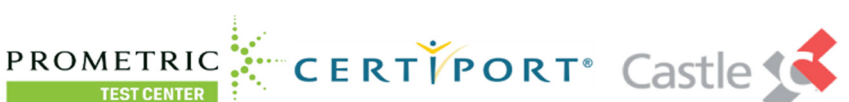

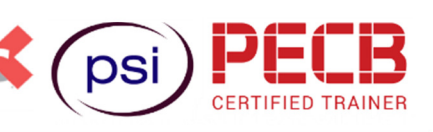